### **HOW TO PLACE YOUR MYTHICAL CONTEST BETS:**

- All contest wagers must be placed on a self-service machine.
- All live money wagers must be placed with a live teller.
- Reset your PIN number from the generic PIN 7777.
- Swipe your branded NHC contest card(s).
- If you have two entries you will have two contest cards.
- To avoid being shut out, we encourage you to make ALL mythical contest wagers five (5) minutes prior to off time. You are solely responsible for making your contest selections in accordance with the official NHC rules.
- All racetracks that are part of the contest may be played until the LAST eligible contest race is run at each racetrack on the first two contest days.
- Official program numbers must be used when placing mythical win-place contest selections. Only one horse per race may be selected.
- Check your printed mythical mutuel ticket to ensure that your contest race and selection is correct.

### **IMPORTANT:**

### **SCRATCHES**

If your selection in an **Optional race** is scratched, you may make another selection in the same race, time permitting, or you may wager on another race, subject to all rules.

Should a scratch occur in a **Mandatory race**, it is your responsibility to make another selection prior to the start of the race. Otherwise, you will be assigned the post time favorite.

Should no selection on ANY horse be made in a **Mandatory race**, you will receive zero points for that race.

YOU MUST USE A SELF-SERVICE MACHINE TO CANCEL OR CHANGE A SELECTION. YOU WILL NOT RECEIVE A VOIDED RECEIPT.

## **CAESARS AND NTRA STAFF WILL BE AVAILABLE FOR SUPPORT**

# A FEW SIMPLE STEPS TO ENTER YOUR CONTEST BETS.

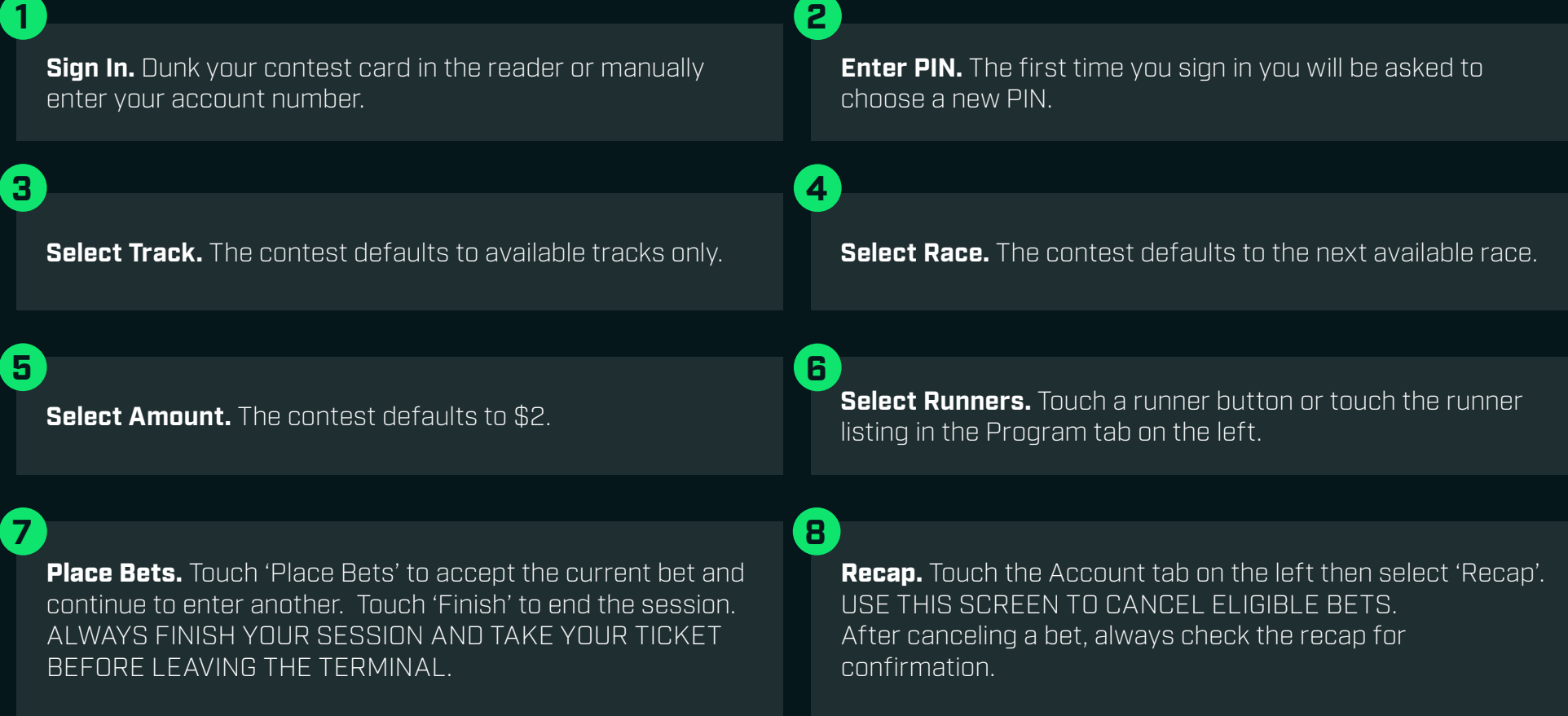

**TIP:** After each selection, the interface will automatically advance to the next step. As you enter your bet, the buttons on the right update to show your selections and the ticket in the lower left updates with the details of your bet.

**1**

# QUICK START GUIDE.

**Using the self-service terminal to place contest wagers.**

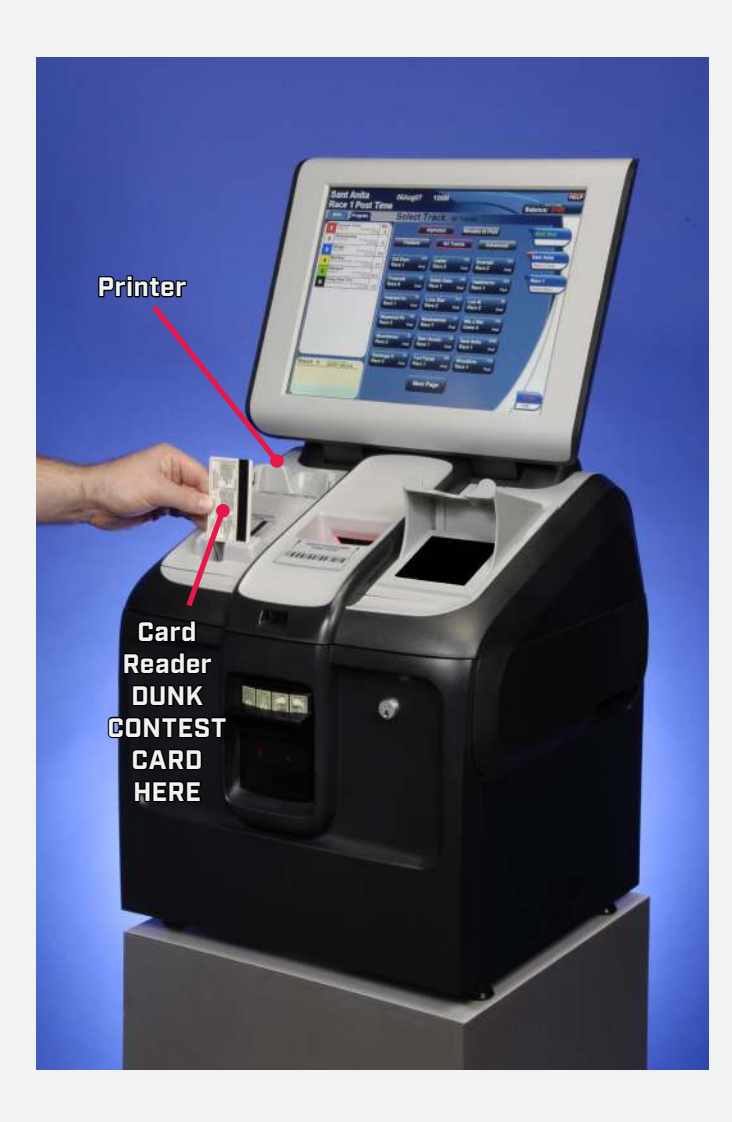

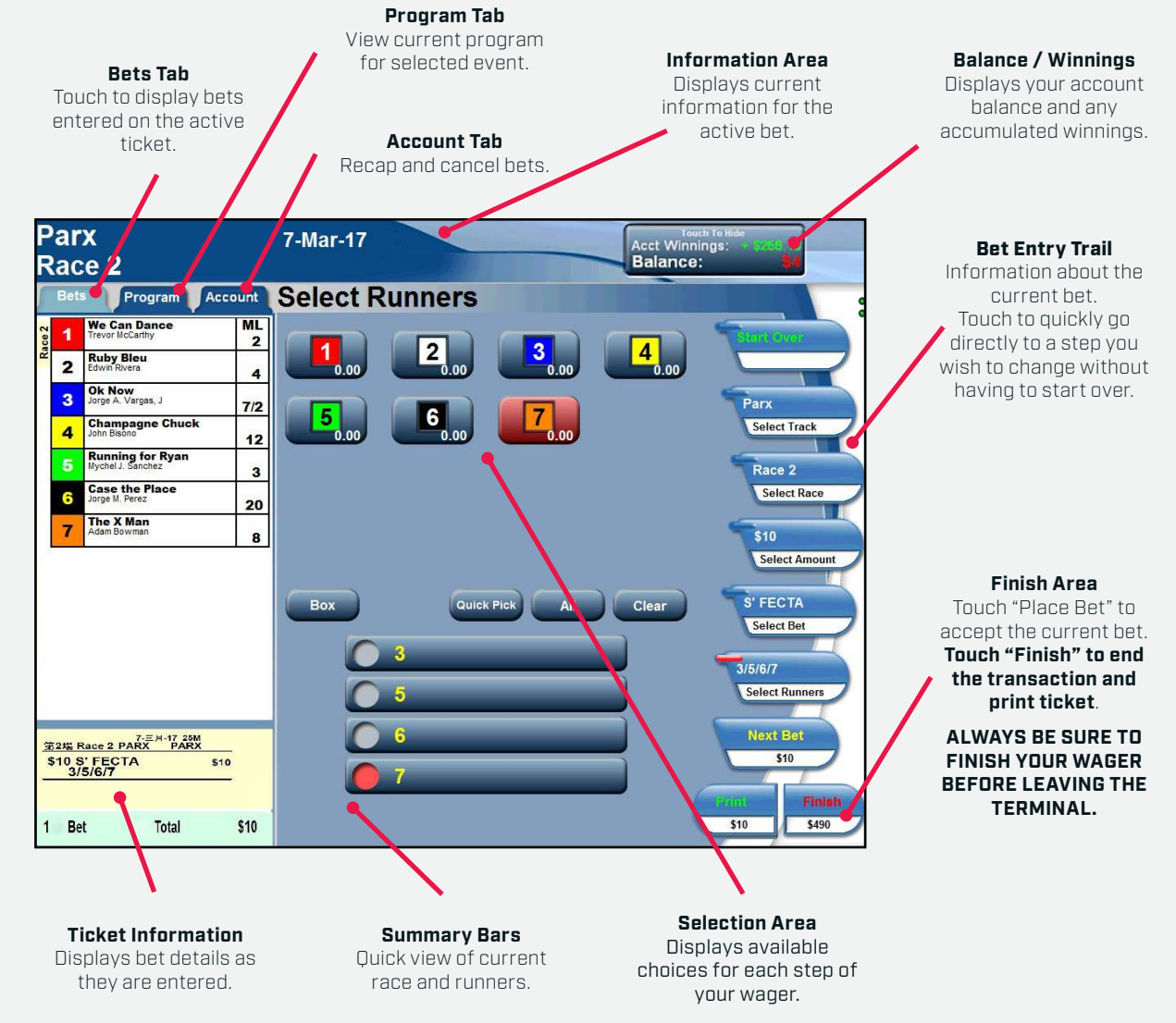